## FastForth 3.6 out of the box

We have programmed MSP-EXP430FR2355 launchpad with MSP\_EXP430FR2355\_24MHz\_UART.txt, then downloaded FF\_SPECS.f from scite editor :

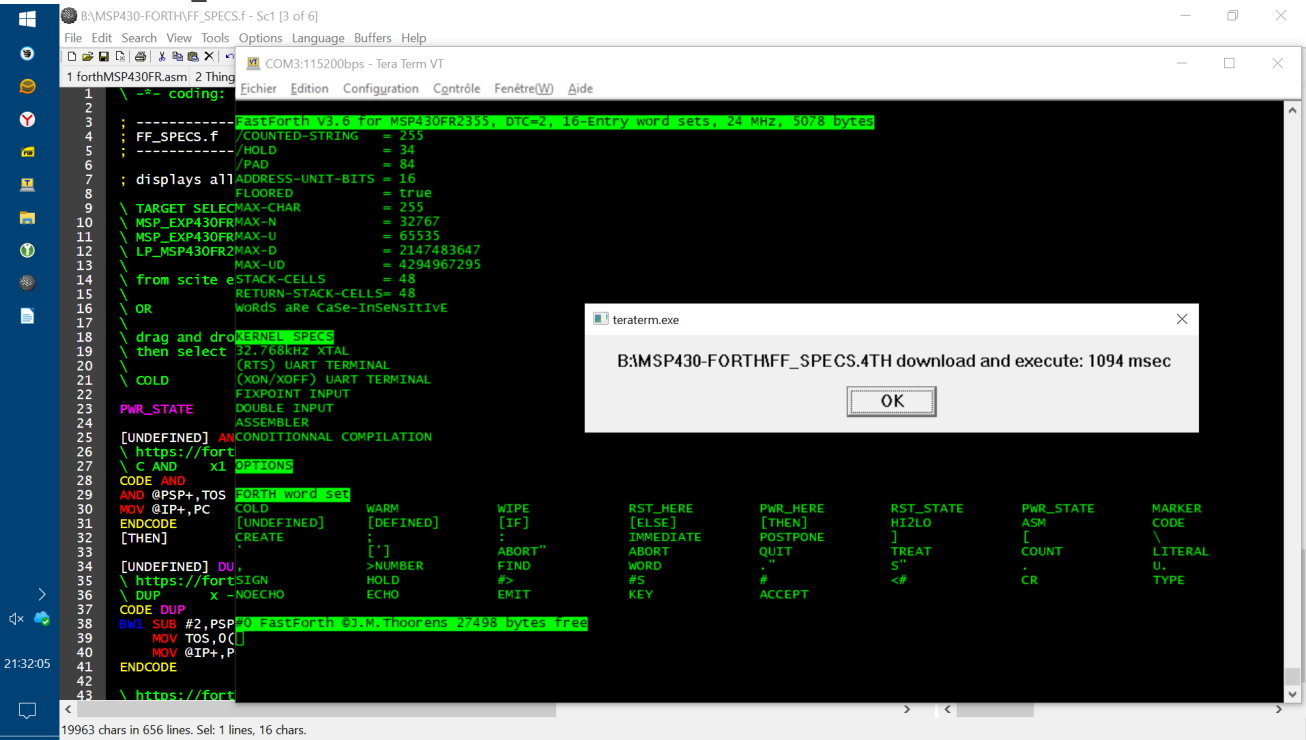

We try to speed up downloading, we download CHNGBAUD.f :

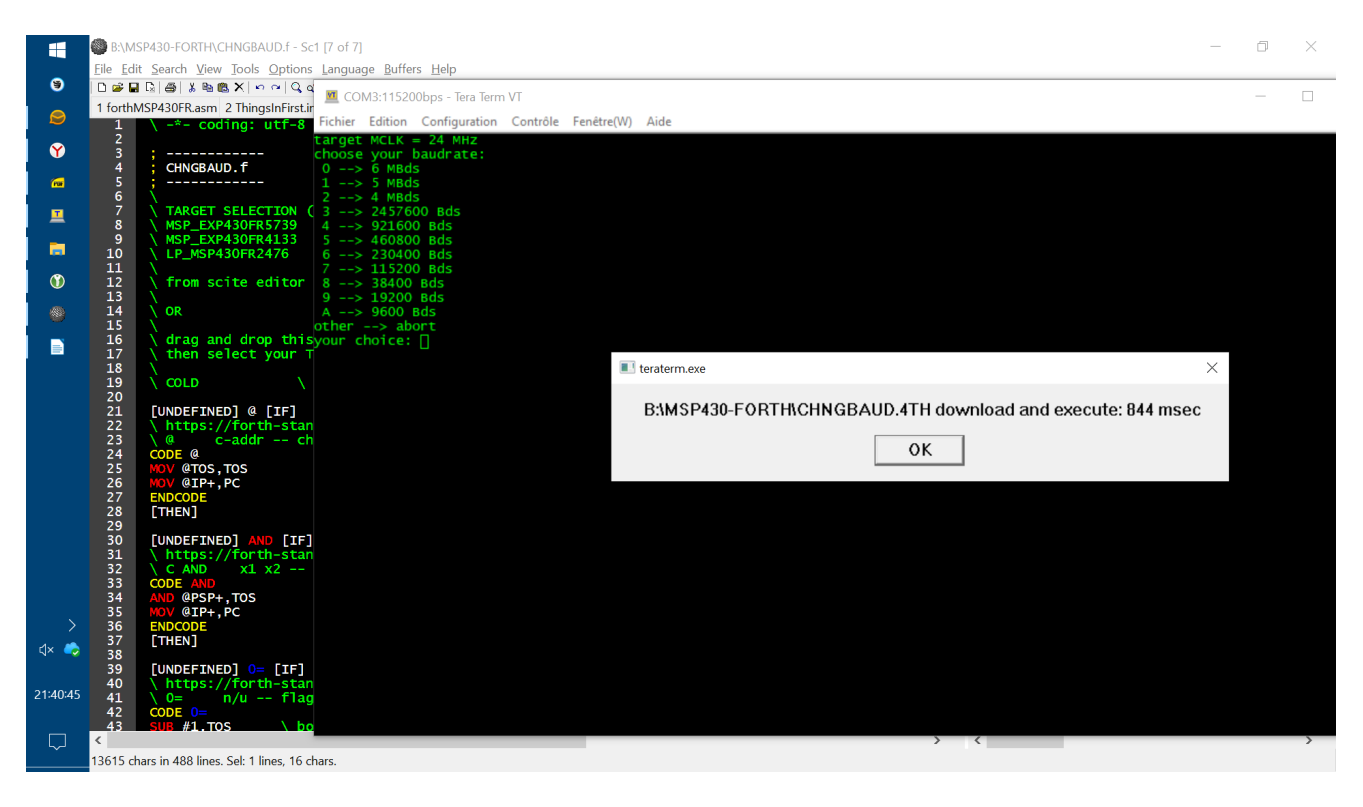

I choose the baudrate max for MCLK=24MHz ( because I have a PL2303HXD cable shortened at 20 cm) :<br>**Example and Sumbrate at 20 cm**) :

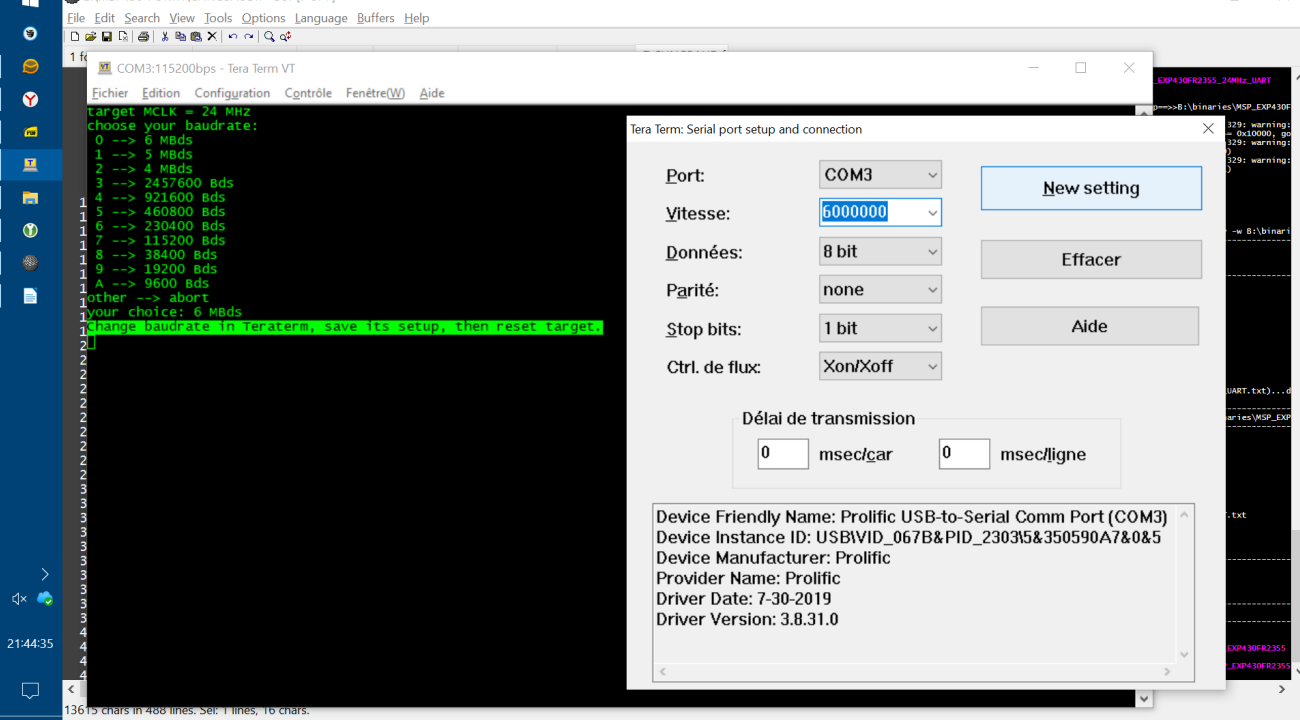

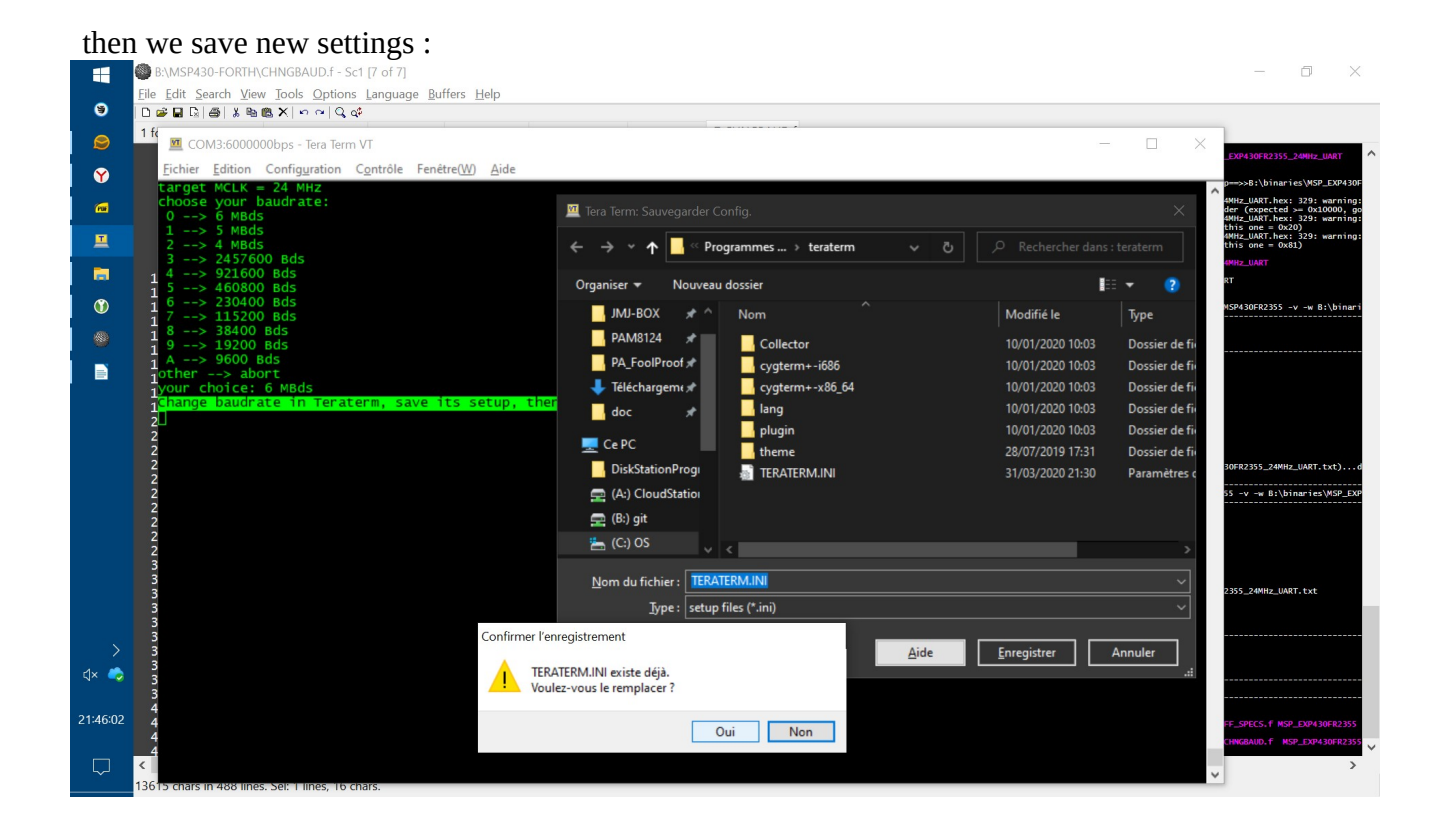

and we reset the launchpad before the next.

## FAST FORTH @ 24MHz downloading CORETEST.4TH, (after CORE\_ANS.f has been downloaded)

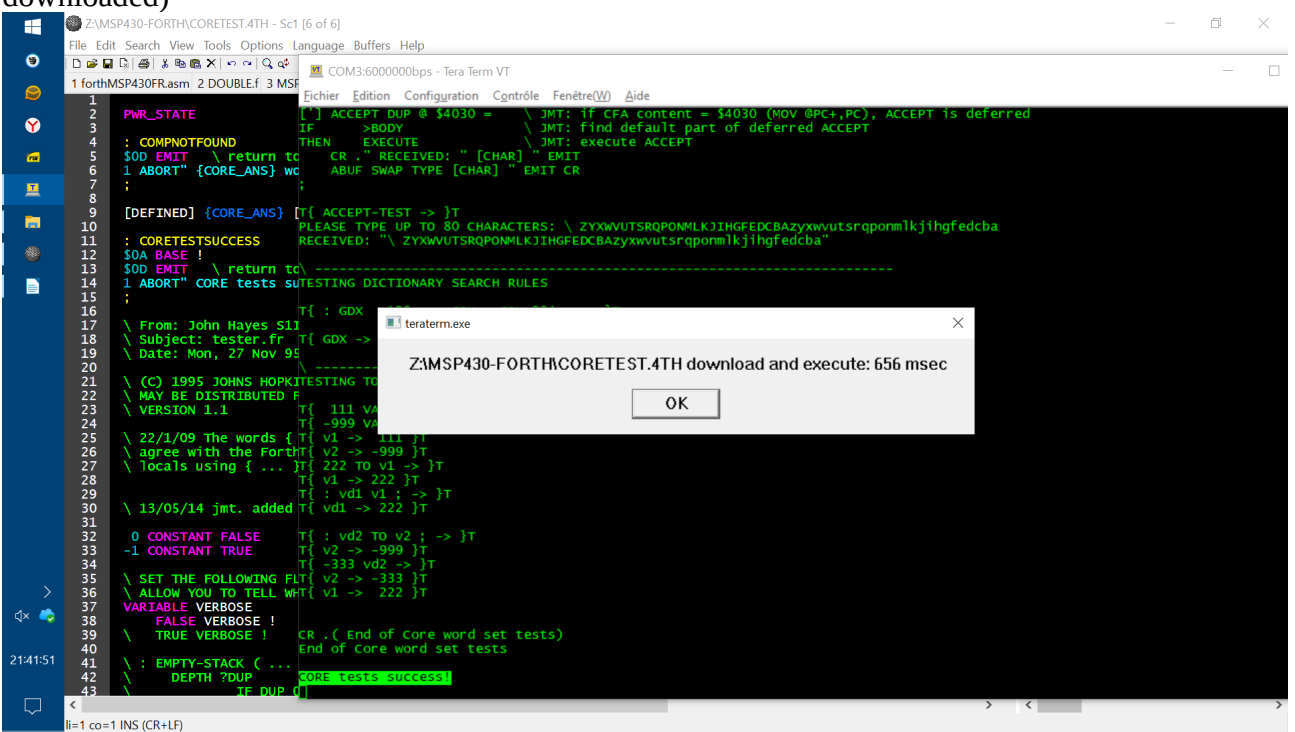

Notice the simplest of IDE's : scite editor, FastForth with its terminal. And the baudrate of COM3...

As another launchpad with I2C\_FastForth is wired via an I2C BUS onto this launchpad, we can connect it :

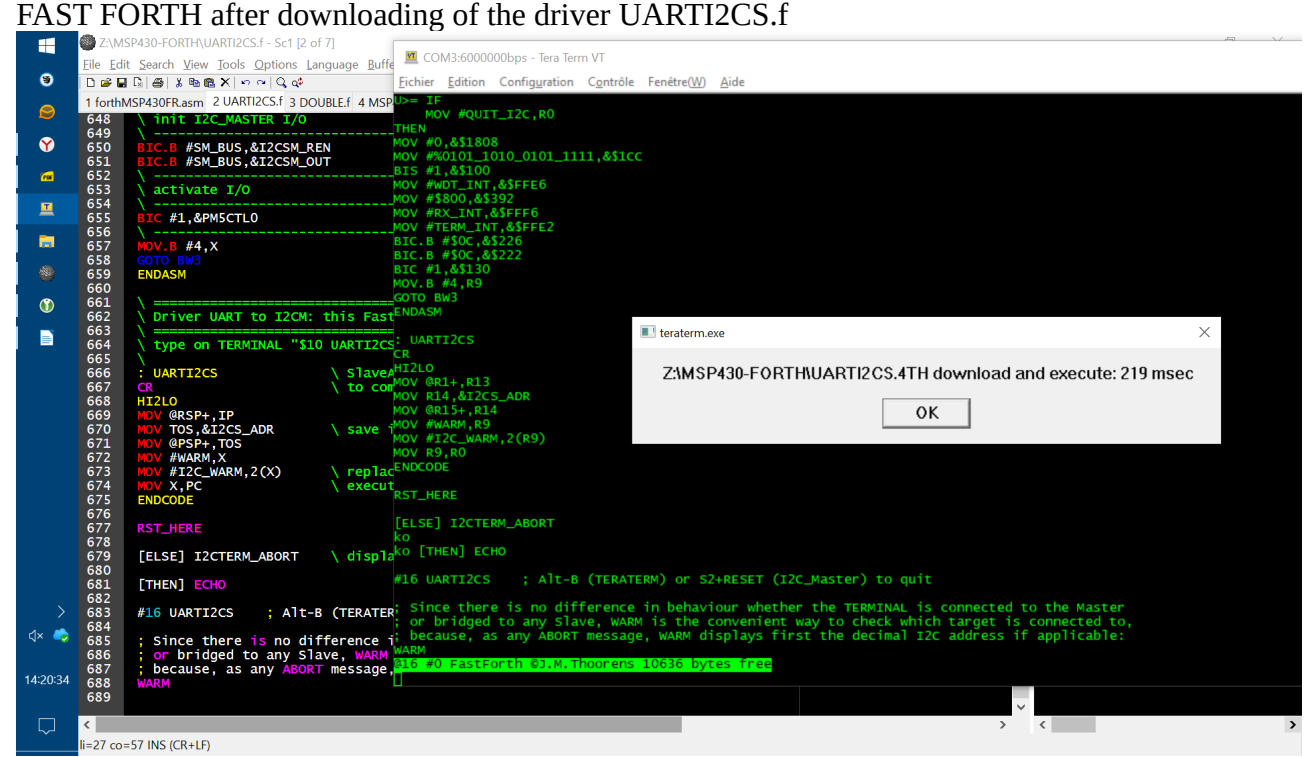

We see the work of preprocessor GEMA that replaces symbolic names by assembler's ones. We also see the decimal address of the connected **I2C\_FastForth** at the beginning of the message in reverse video.

I2C\_Slave FAST FORTH @24MHz downloading CORETEST.4TH, (after CORE\_ANS.f has been downloaded)

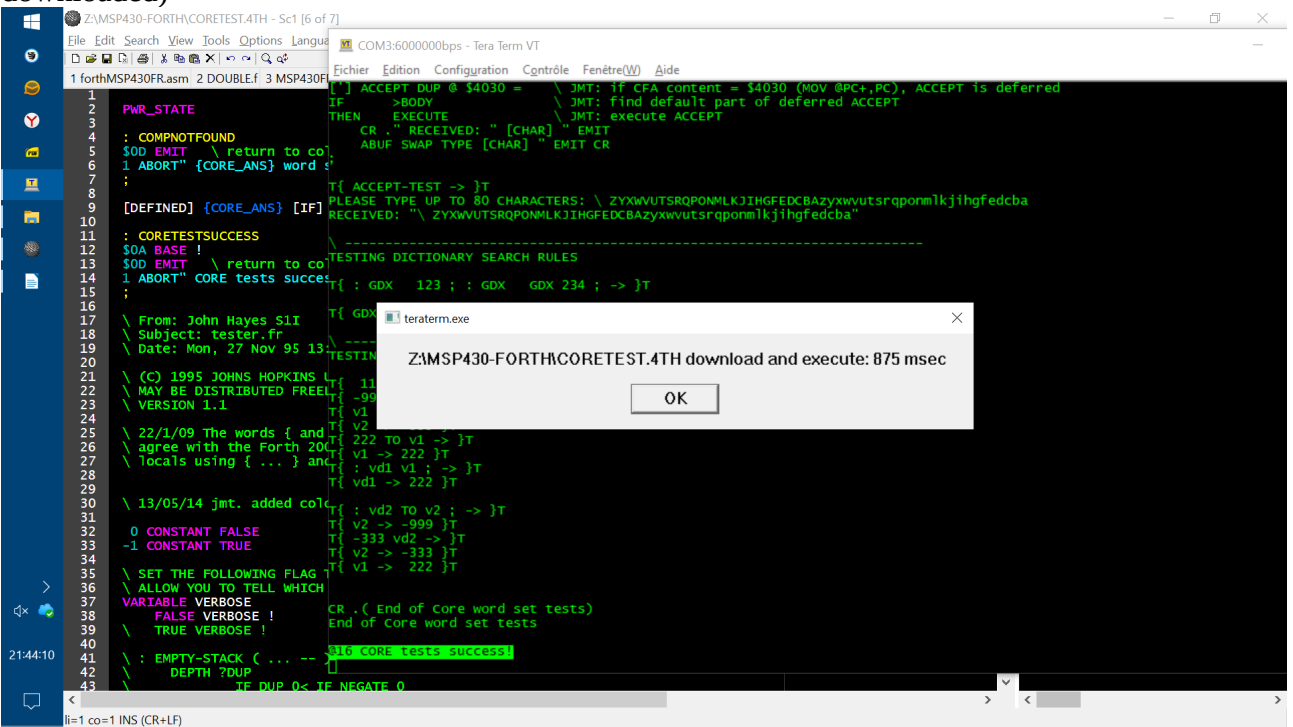

No difference in behavior of FastForth with UART TERMINAL or with I2C TERMINAL, apart from the download time…

## same, with an error due to a word not found

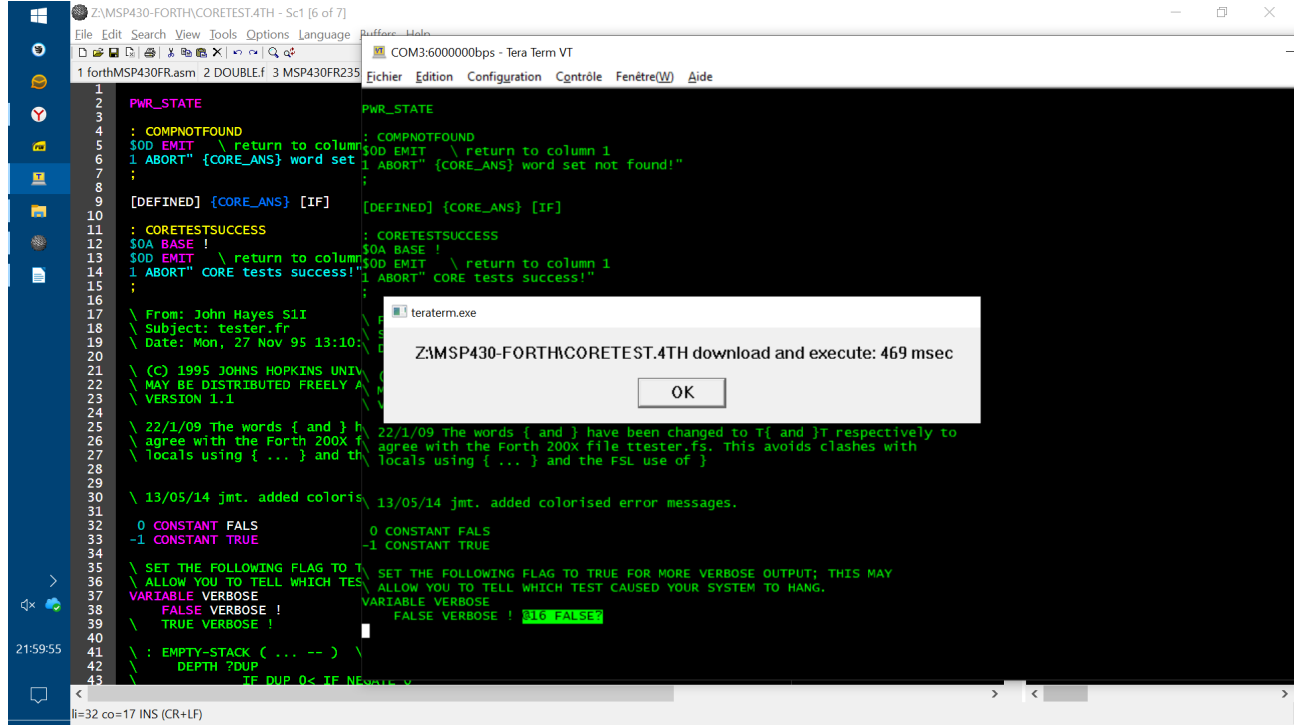

Once the error is fixed in the source file, FastForth is ready to reload it without any other action, due to the smart error process that automatically shortens the main program to its state defined by PWR\_STATE.

After downloading FF\_SPECS.f, we see the FastForth specifications in its minimum configuration, ready to download any program file from the \MSP430-FORTH folder, and hopefully yours too !

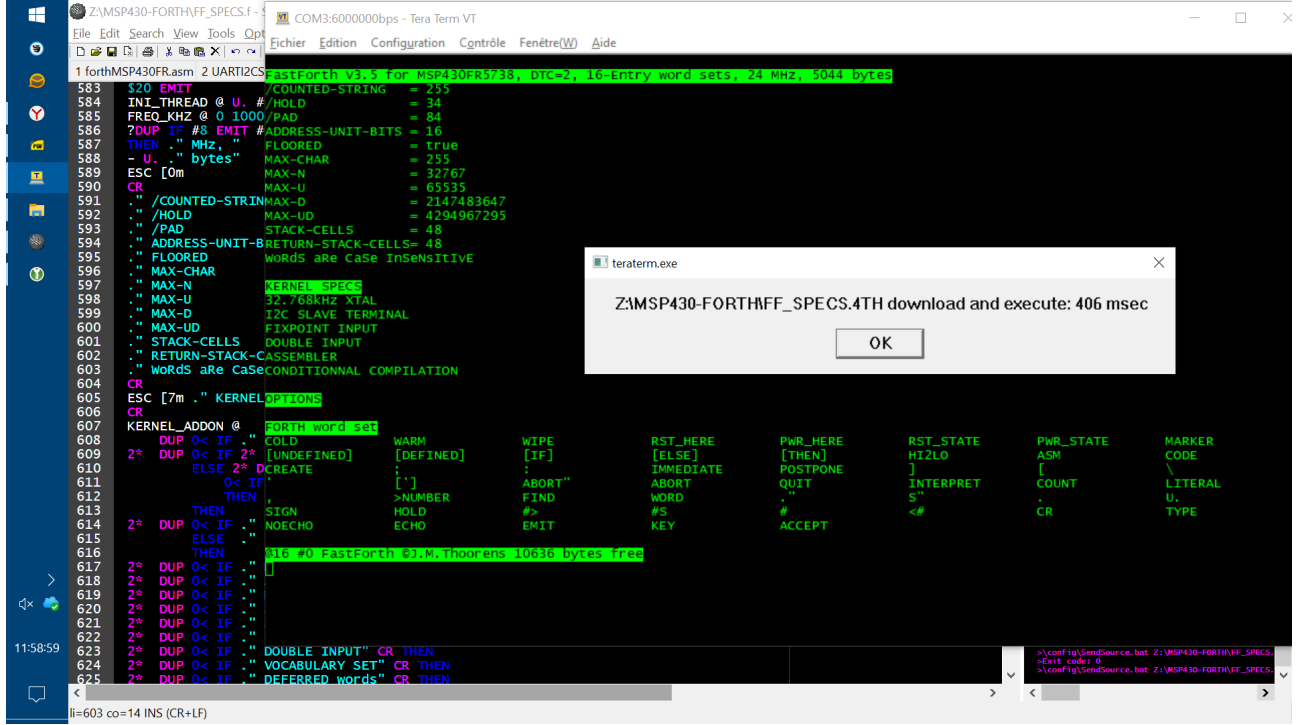

By leveraging the best of FRAM technology and thanks to its amazing innovations, FastForth is impressive in efficiency during the most expensive development phase of a program with its very many round trips between real-time testing and code fixes.

And, by modifying the I2C addresses in the UARTI2CS.f file we can work with many I2C\_FastForth targets...